## Set up your roster

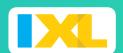

#### **QUICK-START GUIDE**

- It's quick and easy to get your students ready to explore all the fun on IXL.
- Your students have access to unlimited math, language arts, science, social studies, and Spanish practice in thousands of topics!
- You can effortlessly track class and student progress with our interactive, real-time Analytics.
- Sign in to your IXL site license account at <u>www.ixl.com</u>.

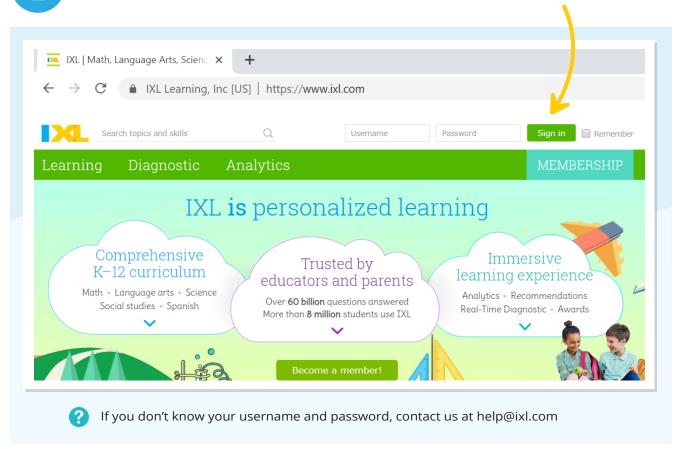

Open your account menu in the upper-right corner, and select **Roster**.

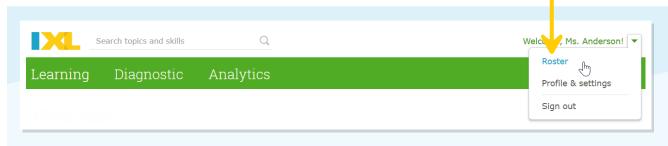

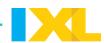

3 Enter student information.

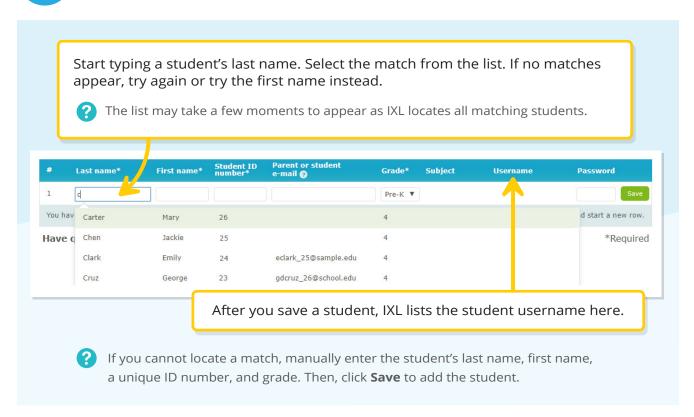

Verify the new account, and continue adding students.

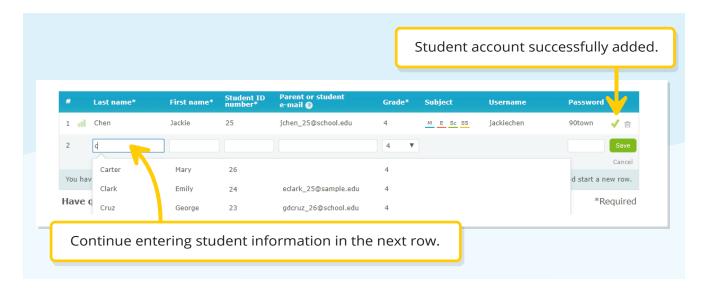

Set up your roster p. 2

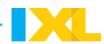

#### **Almost done!**

Follow the two steps below to introduce your students to IXL.

From your roster, you can also:

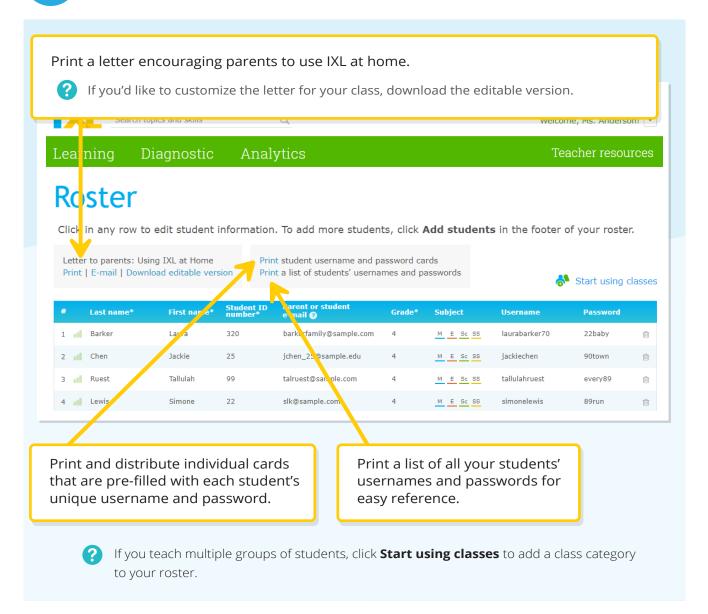

Set up your roster p. 3

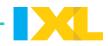

6

# Before your students start practicing, edit your profile settings:

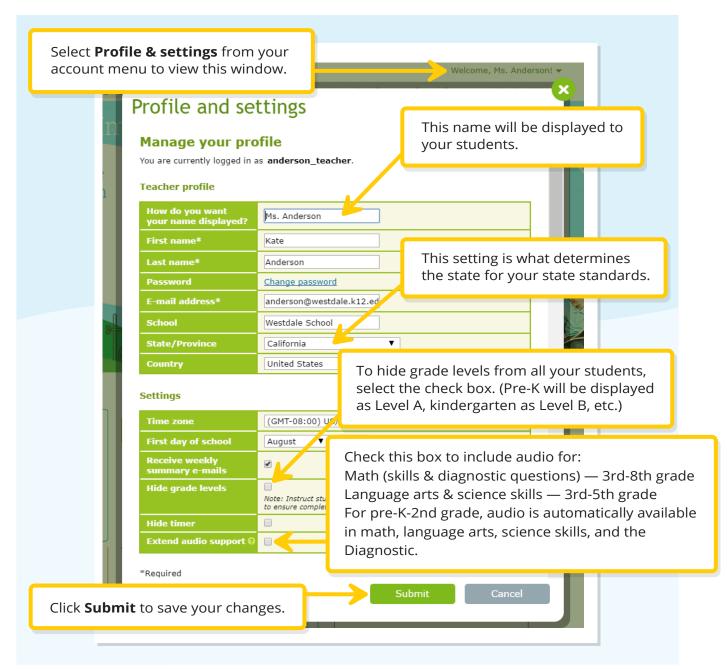

### Your roster is now set.

Make sure your students know their usernames and passwords. Encourage them to always sign in!